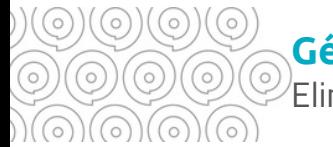

### **Gérer vos documents bureautiques** Eliminer et archiver

**Comme pour tout espace, le volume destockage informatique est limité. Il faut donc s'astreindre à des tris réguliers dans vos documents. Créez à la fin de votre arborescence 2 dossiers destinés aux dossiers et fichiers que vous souhaitez éliminerou archiver**

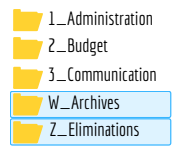

## **Créer votre Z\_Eliminations Créer votre W\_Archives**

Déplacez dans votre Z\_Eliminations les dossiers et fichiers que vous souhaitez éliminer :

Dansunsous-dossier **DOUBLONS** : les brouillons, doublons, versions intermédiaires ( V1, V2, ....). Les fichiers qui n'entrent pas dans cette catégorie doivent être placés dans le sous-dossier "Eliminations reglementaires"

### $\blacktriangleright$  Dans un sous-dossier **ELIMINATIONS\_REGLEMENTAIRES** (dont

l'éliminationest conditionné àun**visa [d'élimination](https://archives.finistere.fr/sites/default/files/FP_CD29_Detruire_4etapes_VP2.pdf)**) : un dossier complet que vous souhaitez éliminer

Cette pratique vous permet de :

-quantifier le volume éliminé (indicateur)

- de retarder la suppression définitive (dans le cas d'une validation par un supérieur hiérarchique par exemple)

Vous pourrez procéder à la purge de ce dossier à des dates déterminées : tous les mois, 2 ou 6 mois

Déplacez dans votre W\_Archives les dossiers et fichiers qui ne vous sont plus d'un usage courant mais que vous souhaitez conserver.

**Astuce** Pour garder une structure hiérarchique dans cet espace, vous pouvez y reproduire l'arborescence du service.

Si vous estimez que ces documents n'ont plus leur place sur votre serveur, prenez contact avec les **Archives départementales** pour organiser leur versement sur la plateforme internalisée d'archivage électronique : vous pourrez ainsi continuer à y accéder et garantir leur conservation tout enlibérant de l'espace de stockage sur le F : de votre direction.

# **Plus pratique au quotidien !**

 $\circ\circ\circ\circ\circ\circ\circ\circ$ 

 $\circ$ 

 $\textcircled{\circ}\ \textcirc\ \textcircled{\circ}\ \textcirc\ \textcircled{\circ}\ \textcirc\ \textcircled{\circ}\ \textcirc\ \textcircled{\circ}\ \textcirc\ \textcircled{\circ}\ \textcirc\ \textcircled{\circ}\ \textcirc\ \textcircled{\circ}\ \textcirc\ \textcircled{\circ}\ \textcirc\ \textcircled{\circ}\ \textcirc\ \textcircled{\circ}\ \textcirc\ \textcircled{\circ}\ \textcirc\ \textcircled{\circ}$ 

Vous aurez ainsi accès dans votre arborescence à vos documents du quotidien beaucoup plus facilement

**Tél. 02 98 95 91 91 Conseil départemental du Finistère Archives départementales** archives.departementales@finistere.fr

Site :[https://archives.finistere.fr](https://archives.finistere.fr/)

 $\circ$  $\circ$  $\circ$  $\circ$  $\circ$  $\circ$  $\circ$  $\circ$  $\circ$  $\circ$